# Useful CLI Commands

## **Contents**

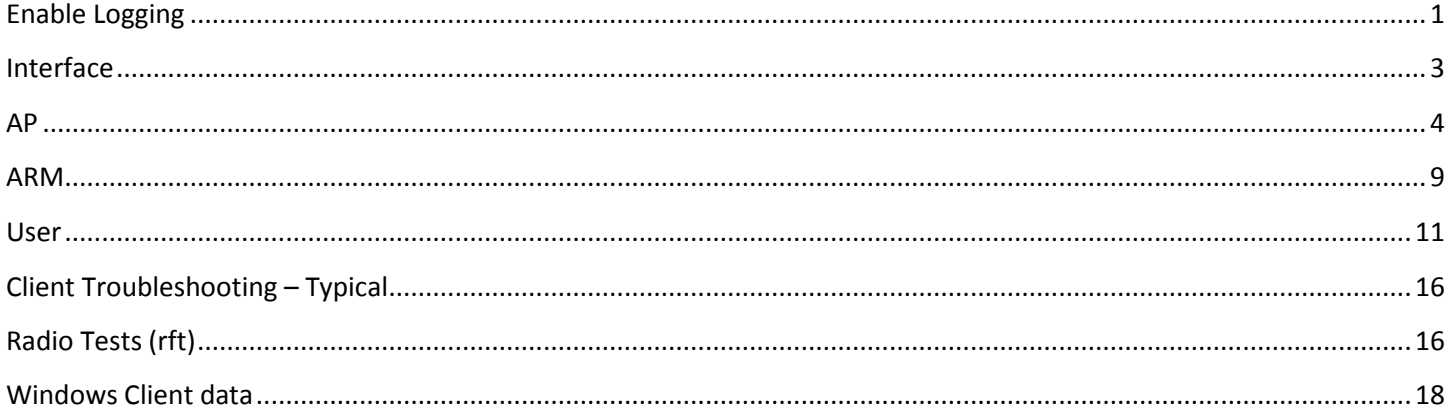

## <span id="page-0-0"></span>**Enable Logging**

## **(Aruba3200) #configure terminal**

Enter Configuration commands, one per line. End with CNTL/Z

## **(Aruba3200) (config) #logging level debugging ?**

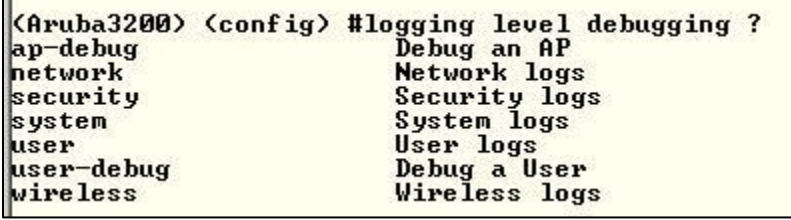

Use the "?" to show and configure the correct logging for the process necessary

## **Remember**

Logging level debug network process dhcp (debugging a controller process) Logging level debug network subcat dhcp (debug a process NOT from controller)

Example (to display the DHCP process from the controller)

## **(Aruba3200) (config) #logging level debugging network process dhcpd**

Then display the log

**(Aruba3200) (config) #show log network 50**

To log user authentication issues

**(Aruba3200) (config) #logging level debugging user process authmgr (cr or ?)**

#### **(GOOD for User troubleshooting)**

#### **(Aruba3200) (config) #logging level debugging user-debug 00:27:10:2c:03:54**

**or**

#### **(Aruba3200) (config) #logging level debugging user-debug 00:27:10:2c:03:54 process authmgr subcat all**

Then display the log

#### **(Aruba3200) #**show log user-debug 50 (50 meaning last 50 lines)

Sep 18 16:29:06 :501095: <NOTI> |stm| Assoc request @ 16:29:06.859581: 00:27:10:2c:03:54 (SN 2111): AP 192.168.1.24-00:24:6c:13:c6:48-AP1

Sep 18 16:29:06 :501100: <NOTI> |stm| Assoc success @ 16:29:06.863903: 00:27:10:2c:03:54: AP 192.168.1.24-00:24:6c:13:c6:48-AP1

Sep 18 16:29:06 :501065: <DBUG> |stm| Sending STA 00:27:10:2c:03:54 message to Auth and Mobility Unicast Encr WPA2 PSK AES Multicast Encr WPA2 PSK AES VLAN 0x1, wmm:1, rsn\_cap:3c

Sep 18 16:29:06 :500511: <DBUG> |mobileip| Station 00:27:10:2c:03:54, 0.0.0.0: Received association on ESSID: shome20 Mobility service ON, HA Discovery on Association Off, Fastroaming Disabled, AP: Name AP1 Group shome20 BSSID 00:24:6c:13:c6:48, phy a, VLAN 1

Sep 18 16:29:06 :500010: <NOTI> |mobileip| Station 00:27:10:2c:03:54, 0.0.0.0: Mobility trail, on switch 192.168.1.45, VLAN 1, AP AP1, shome20/00:24:6c:13:c6:48/a

Sep 18 16:29:06 :522035: <INFO> |authmgr| MAC=00:27:10:2c:03:54 Station UP: BSSID=00:24:6c:13:c6:48 ESSID=shome20 VLAN=1 AP-name=AP1

### **(Aruba3200) #show log user all | include <**user mac addr**>**

#### **(Aruba3200) #show log user-debug all | include <**user mac addr**>**

### **(Aruba3200) #show log wireless all | include <**ap name**>**

## **To disable logging - example**

(host) (config) #show logging level verbose

#### LOGGING LEVELS --------------

Facility Level Sub Category Process -------- ----- ------------ -------

network warnings N/A N/A security warnings N/A N/A security debugging N/A l2tp security debugging N/A crypto system warnings N/A N/A user warnings N/A N/A wireless warnings N/A N/A

(host) (config) #configure t Enter Configuration commands, one per line. End with CNTL/Z

(host) (config) #no logging level debugging security (host) (config) #show logging level verbose

#### LOGGING LEVELS

--------------

Facility Level Sub Category Process

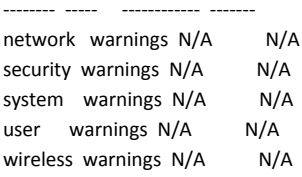

Refer to the User Guide for the release you are using search "logging level" for additional logging abilities

## <span id="page-2-0"></span>**Interface**

#### **(aruba3200) #show interface ?**

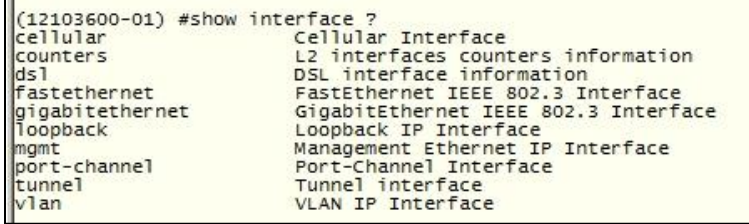

Overview of show interface commands

#### **(aruba3200) #show vlan status**

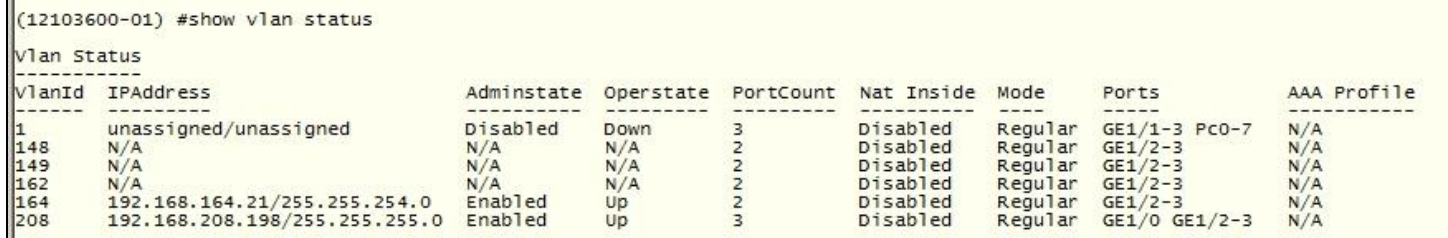

Show vlan's, operational state, ports assigned, AAA profiles

#### **(aruba3200) #show interface vlan 208**

```
(12103600-01) #show interface vlan 164
VLAN164 is up line protocol is up<br>Hardware is CPU Interface, Interface address is 00:08:86:61:8F:30 (bia 00:08:86:61:8F:30)<br>Description: 802.1Q VLAN<br>Internet address is 192.168.164.21 255.255.254.0<br>IPV6 is enabled, link-lo
 Encapsulation 802, loopback not set
MTU 1500 bytes<br>IGMP Proxy is enabled on this interface
IGMP Proxy is enabled on this interface<br>Last clearing of "show interface" counters 167 day 1 hr 13 min 0 sec<br>link status last changed 167 day 1 hr 7 min 45 sec<br>Proxy Arp is disabled for the Interface:<br>Tunnel 0,Tunnel 0,Tun
```
Show encapsulation, MTU, time up,

#### **(aruba3200) #show interface gigabitethernet 1/3**

```
(12103600 - 01) #show interface gigabitethernet 1/3
GE 1/3 is up, line protocol is up
GE 1/3 is up, line protocol is up<br>Hardware is Gigabit Ethernet, address is 00:08:86:61:BF:34 (bia 00:08:86:61:BF:34)<br>Description: GE1/3 (RJ45 Connector)<br>Encapsulation ARPA, loopback not set<br>Configured: Duplex ( AUTO ), spe
         4238667519 packets input, 1161007889236 bytes
        4238697519 packets Imput, Institute by Desktop of The Received 96992334 broadcasts, 0 runs, 0 giants, 0 throttles<br>2 input error bytes, 0 CRC, 0 frame<br>79162862 multicast, 4141675185 unicast<br>13621965547 packets output, 33802
This port is TRUSTED
```
Packets sent/received, CRC, broadcast / multicast, errors, collisions

#### <span id="page-3-0"></span>**(Aruba3200) #show ap ?**

Generic search to show AP commands available

#### **(Aruba3200) #show ap active | include Aps (shows total number of AP's active)**

#### **(Aruba3200) #show ap bss-table ap-name <ap1>**

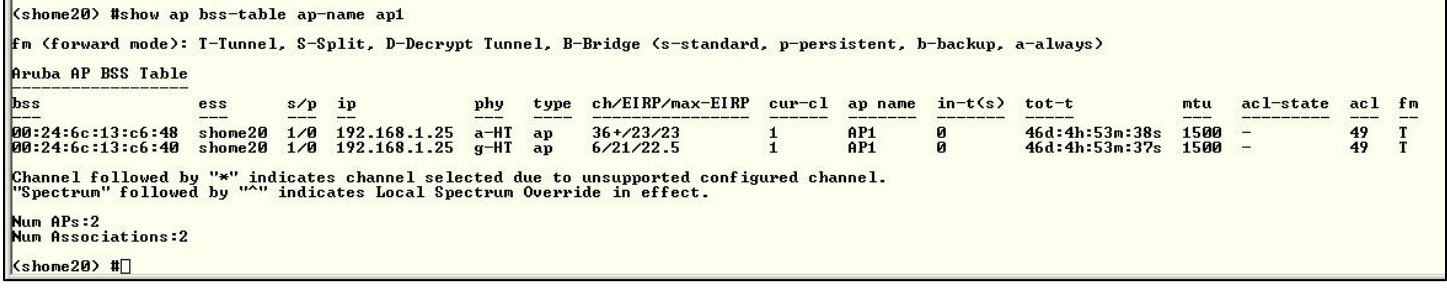

Show ESS mac address, channel, current power, max power

#### **(Aruba3200) #show ap active**

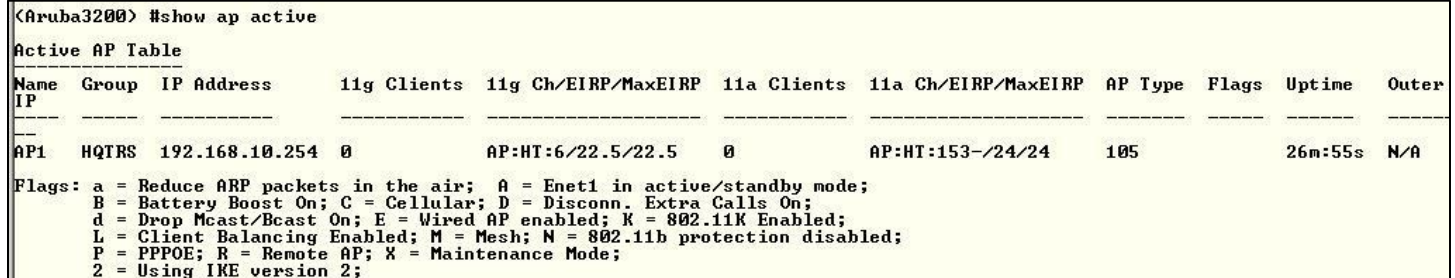

Shows if AP is up, name, group, max tx power and current tx power setting and active to system,

#### **(Aruba3200) #show ap database**

```
(Aruba3200) #show ap database
AP Database
Name
         Group AP Type IP Address
                                                       Status
                                                                        Flags
                                                                                  Switch IP
                                192.168.10.254 Up 28m:42s
AP1HQTRS 105
                                                                                  172.16.0.3
Flags: U = Unprovisioned; N = Duplicate name; G = No such group; L = Unlicensed<br>
I = Inactive; H = Using 802.11n license; D = Dirty or no config<br>
X = Maintenance Mode; P = PPPoE AP; B = Built-in AP<br>
R = Remote AP; R- = Rem
Total APs:1
```
Shows AP switch ip connection (LMS)

#### **(shome20) #show ap database long**

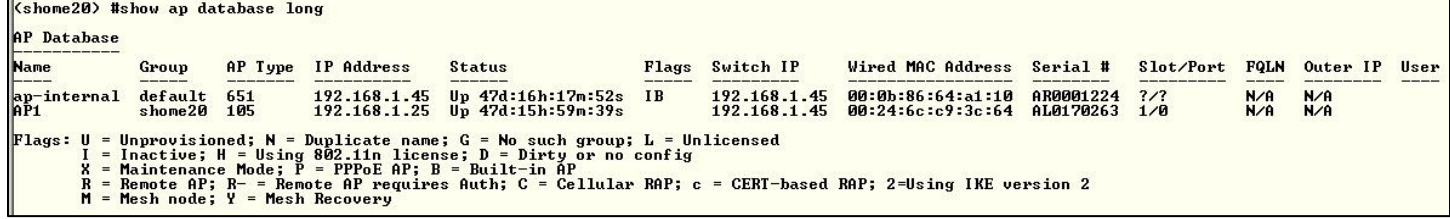

Mac addr of AP, serial number of AP, AP type, port connected

#### **(shome20) #show ap database long inactive**

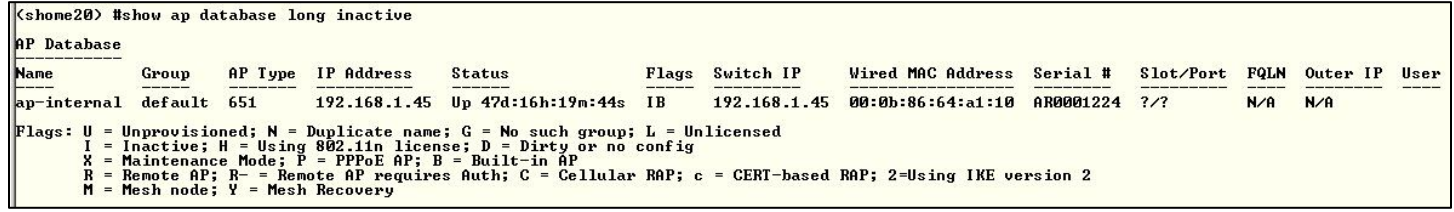

Specify show only inactive AP's

#### **(Aruba3200) #show ap database-summary**

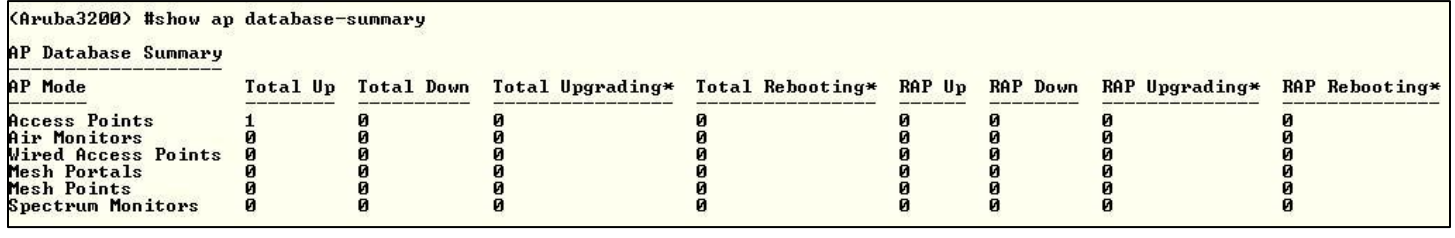

Show total AP's up, down, reboots

#### **(Aruba3200) #show ap association ap-name <name>**

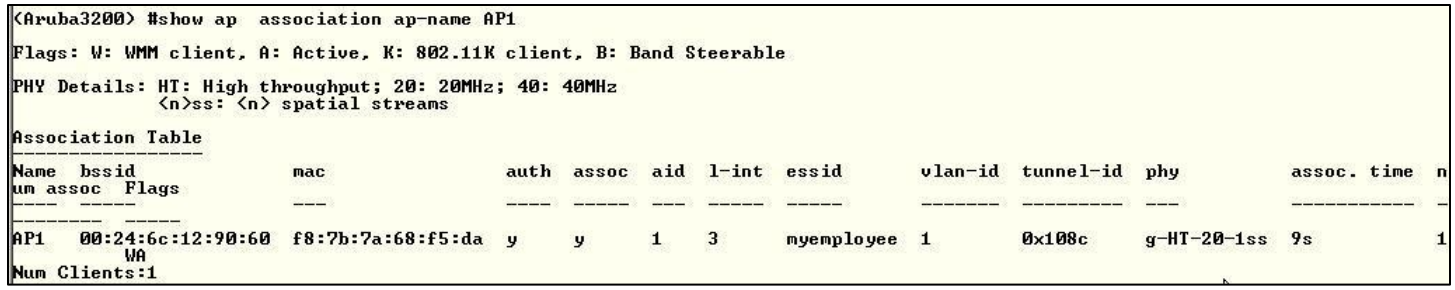

Shows users/clients MAC/IP address connected to AP, which SSID, vlan id,

Flags: W: WMM client, A: Active, K: 802.11K client, B: Band Steerable

PHY Details: HT: High throughput; 20: 20MHz; 40: 40MHz <n>ss: <n> spatial streams

#### **(Aruba3200) #show ap debug system-status ap-name <name>** ( | begin "Ethernet" , "DHCP" is useful)

**Check:** Heartbeats Interface counters ARP cache Interface Information AP Uptime Ethernet Duplex Speed Settings LMS Information

#### **(Aruba3200) #show ap debug counters ip-addr / ap-name**

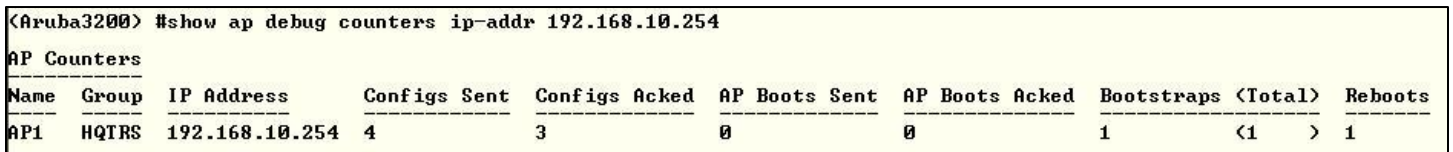

Check for high number of reboots or bootstraps (bootstraps – GRE keepalive missing, GRE heartbeat once a second) Check AP system profile "Bootstrap Threshold" (Reboots – check for other communications issues)

### **(Aruba3200)** #**show ap debug counters / group <ap group name>**

(Aruba3200) #show ap debug counters

#### AP Counters

#### -----------

Name Group IP Address Configs Sent Configs Acked AP Boots Sent AP Boots Acked Bootstraps (Total) Reboots

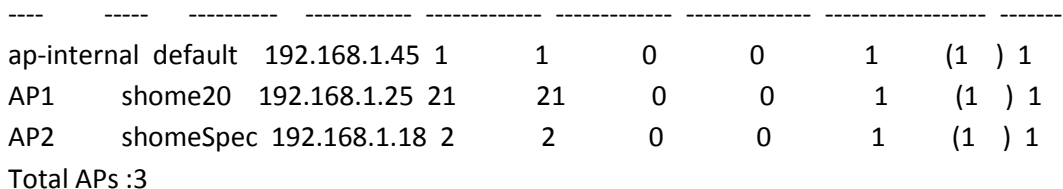

(Aruba3200) #show ap debug counters group shome20

AP Counters

-----------

Name Group IP Address Configs Sent Configs Acked AP Boots Sent AP Boots Acked Bootstraps (Total) Reboots

AP1 shome20 192.168.1.25 21 21 0 0 1 (1 ) 1 Total APs :1

---- ----- ---------- ------------ ------------- ------------- -------------- ------------------ -------

**Good for seeing and comparing all AP's communications with the controller**

### **(Aruba3200) #show ap debug client-stats <MAC Addr>**

This shows Tx and Rx stats for that client MAC address

### **Check**

- Tx and Rx frames and data
- Tx Frames Dropped
- Tx Success With Retry
- Tx Multiple Retries
- Rx Data Frames Retried
- Rx Duplicate Frames
- Tx Dropped After Retry
- Tx Dropped No Buffer

### **(Aruba3200) #show ap debug radio-stats ap-name AP1 radio 0 advanced** (5G)

And

## **(Aruba3200) #show ap debug radio-stats ap-name AP1 radio 1 advanced** (2.4G)

## **Check**

Radio resets **-**TX power changes -Channel changes -Current Noise floor - dB level of background noise Tx and Rx data Tx and Rx Drops CRC errors incrementing

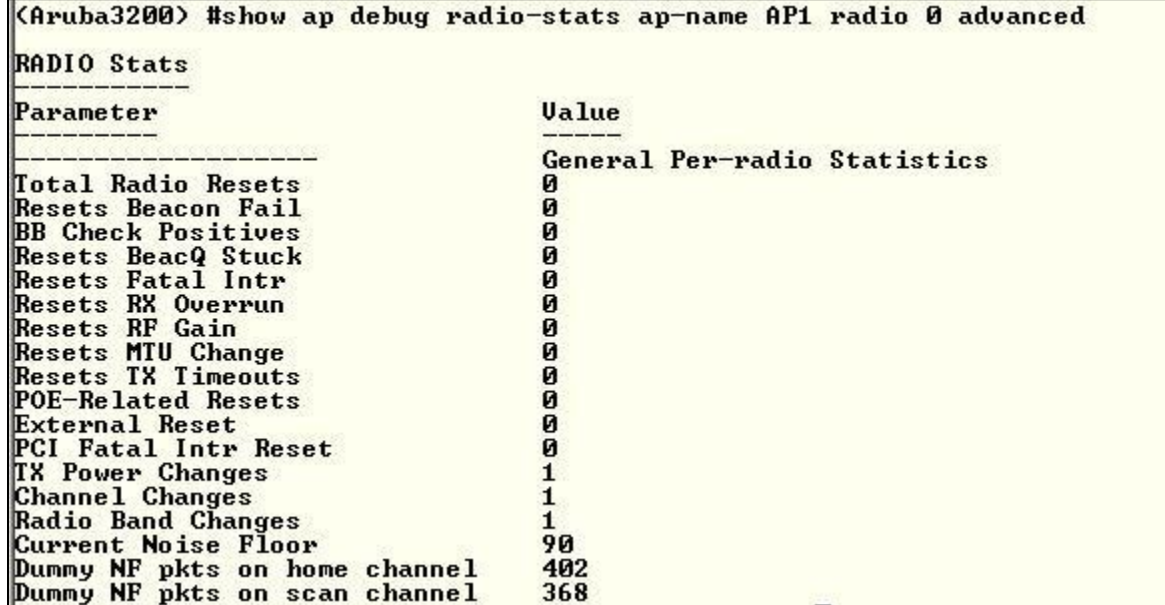

**(Aruba3200) #show ap ap-group ip-addr 172.16.0.253**

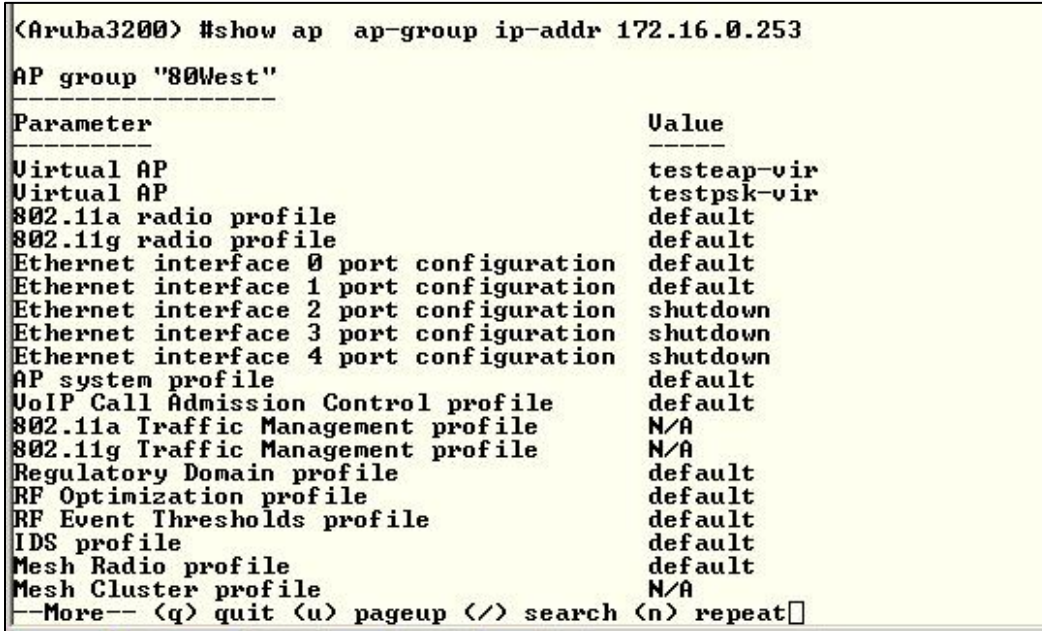

Display virtual AP's configured on AP and system profiles configured on AP

**(Aruba3200) #show ap details ip-addr 172.16.0.253**

 $\blacksquare$ 

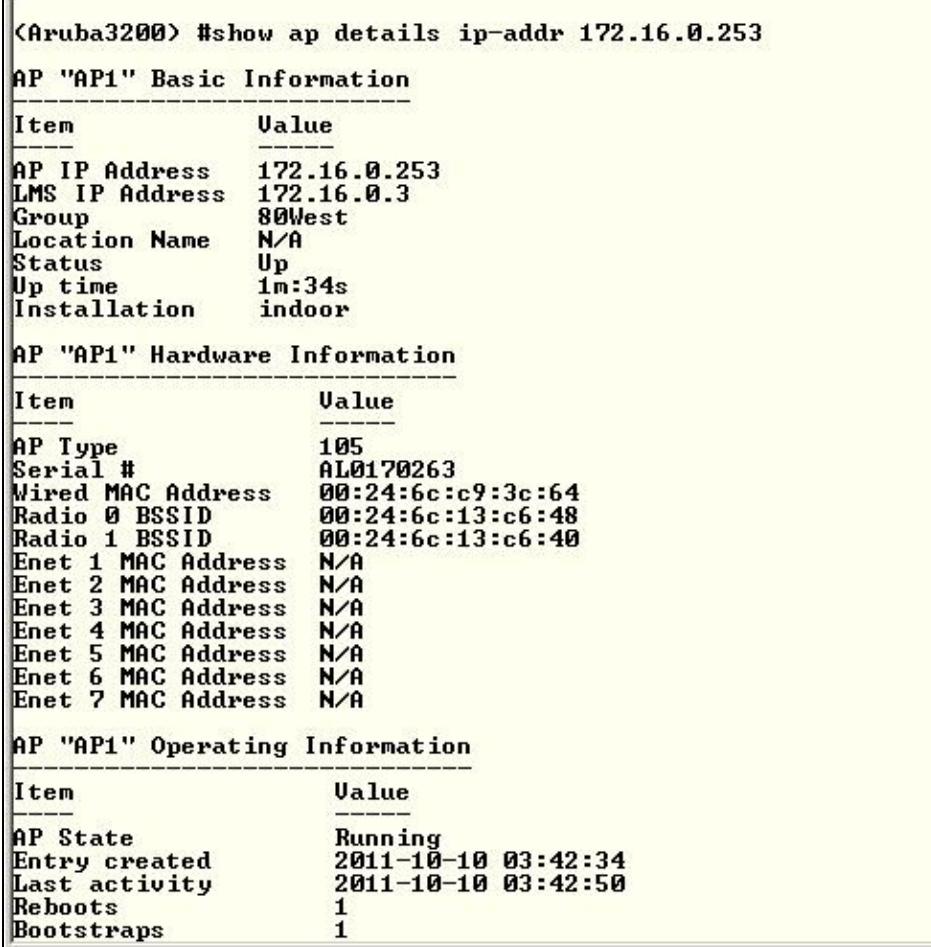

Shows AP details – switch IP, AP MAC address, radio MAC's, radio profiles, provisioning profiles, antenna gain

#### **(shome20) #Show ap monitor ap-list ap-name ap1**

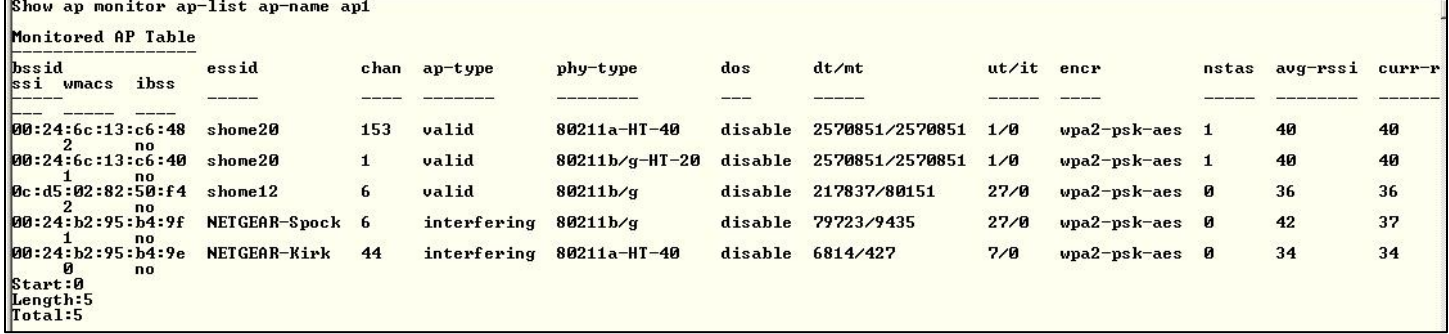

#### **(Aruba3200) #show ap image version ap-name <name> (Good for RAPs)**

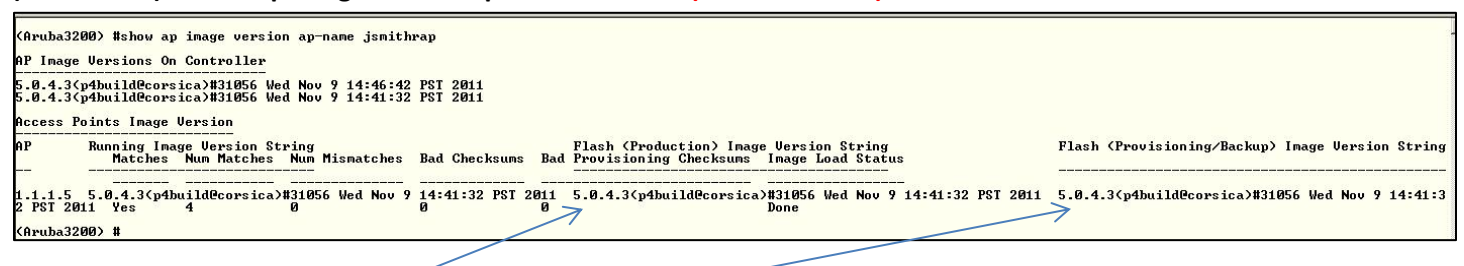

Shows RAP version image running and backup -

## <span id="page-8-0"></span>**ARM**

### **(Aruba3200) #show ap arm history ap-name <***ap name***>**

<Aruba3200> #show ap arm history ap-name AP1

Interface :wifi0<br>Interface :wifi1<br>I: Interference, R: Radar detection, N: Noise exceeded, E: Error threshold exceeded, INU: Invalid Channel, G: Rogue AP Containme<br>I: Interference, R: Radar detection, N: Noise exceeded, E:

**(Aruba3200) #show ap arm rf-summary ap-name <***ap name***>**

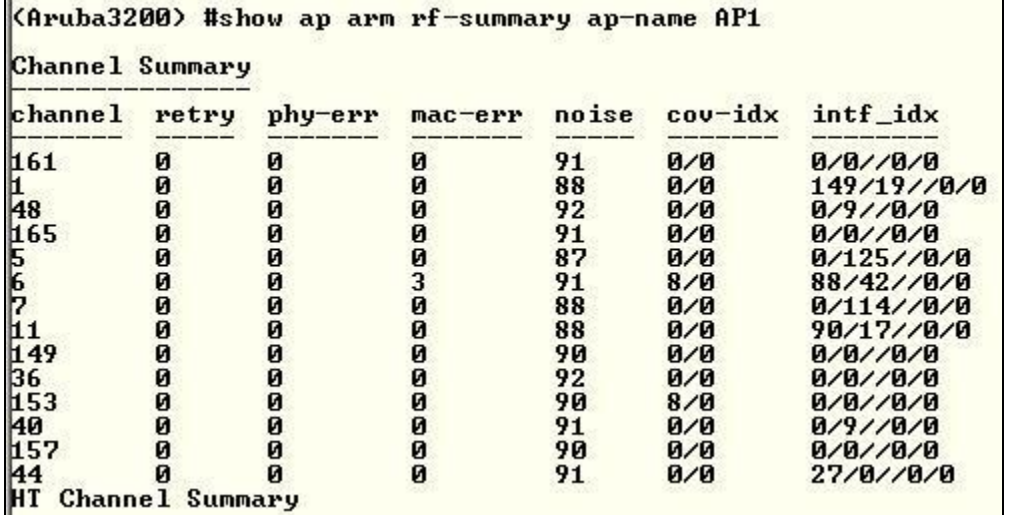

#### **(Aruba3200) #show ap arm scan-times ap-name AP1**

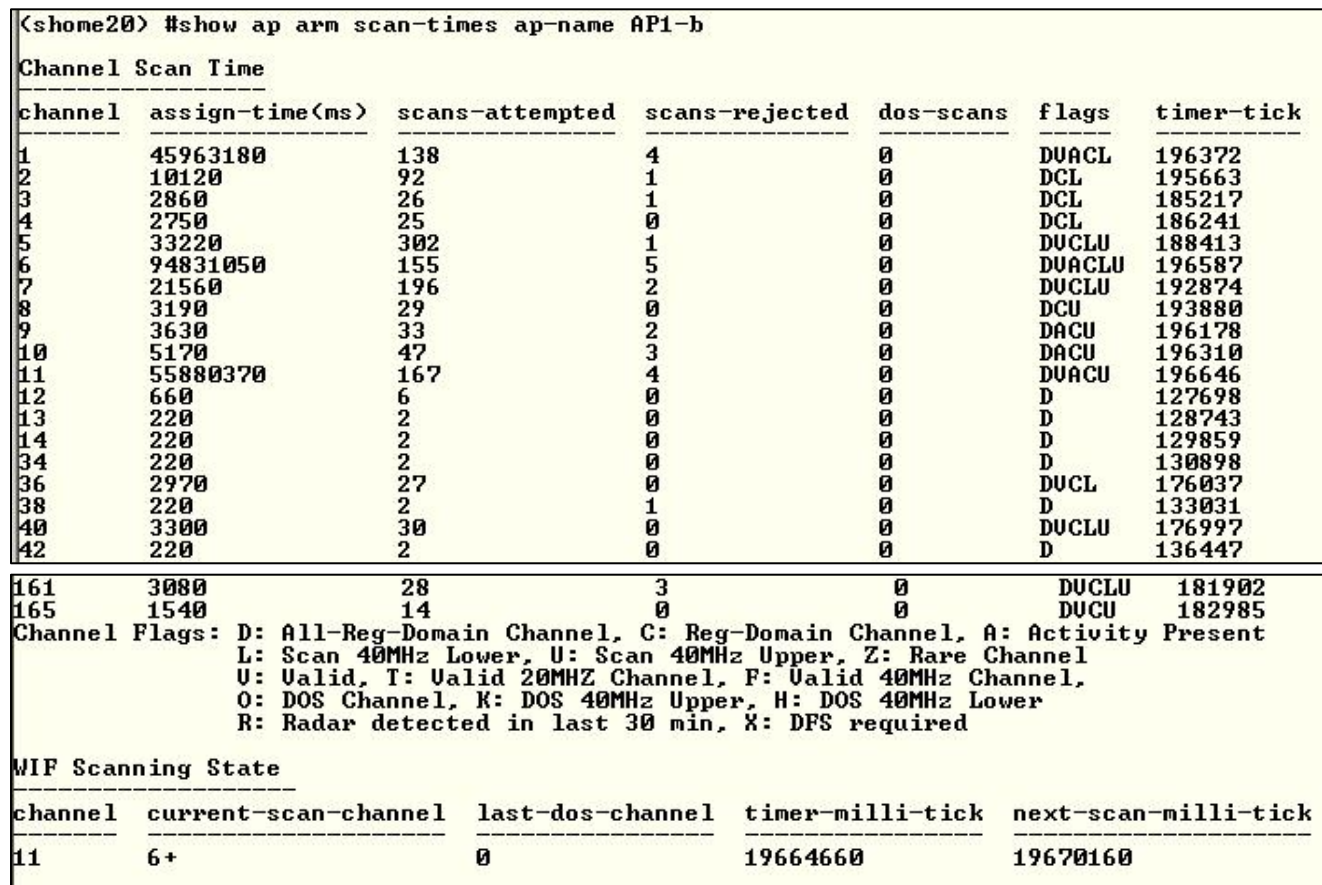

## **(Aruba3200) #show ap arm state**

(need good example)

## **(Aruba3200) #show ap arm neighbors ap-name <***name***>**

(need good example)

## <span id="page-10-0"></span>**User**

## **(Aruba3200) #show user**

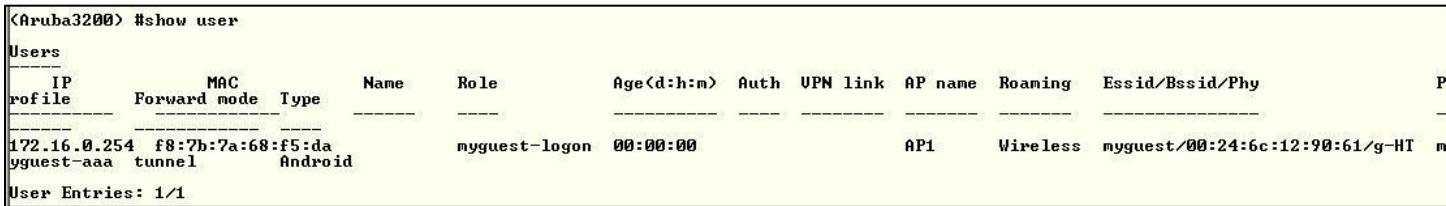

Showing user in pre-authenticated role 'myguest-logon'

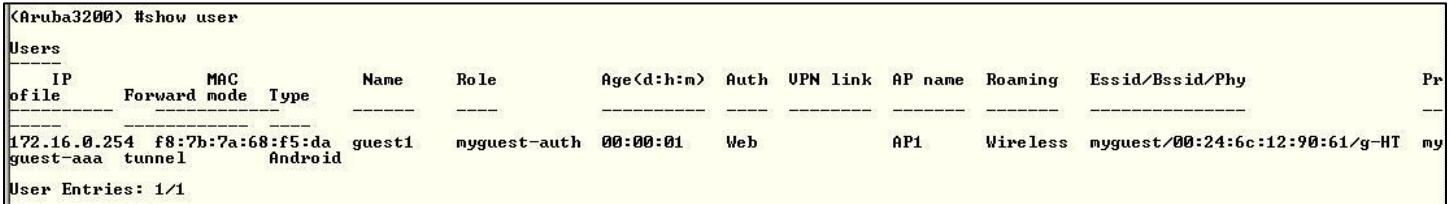

Showing user in post-authenticated role 'myguest-auth'

## **(Aruba3200) #show user mac 00:27:10:2c:03:54**

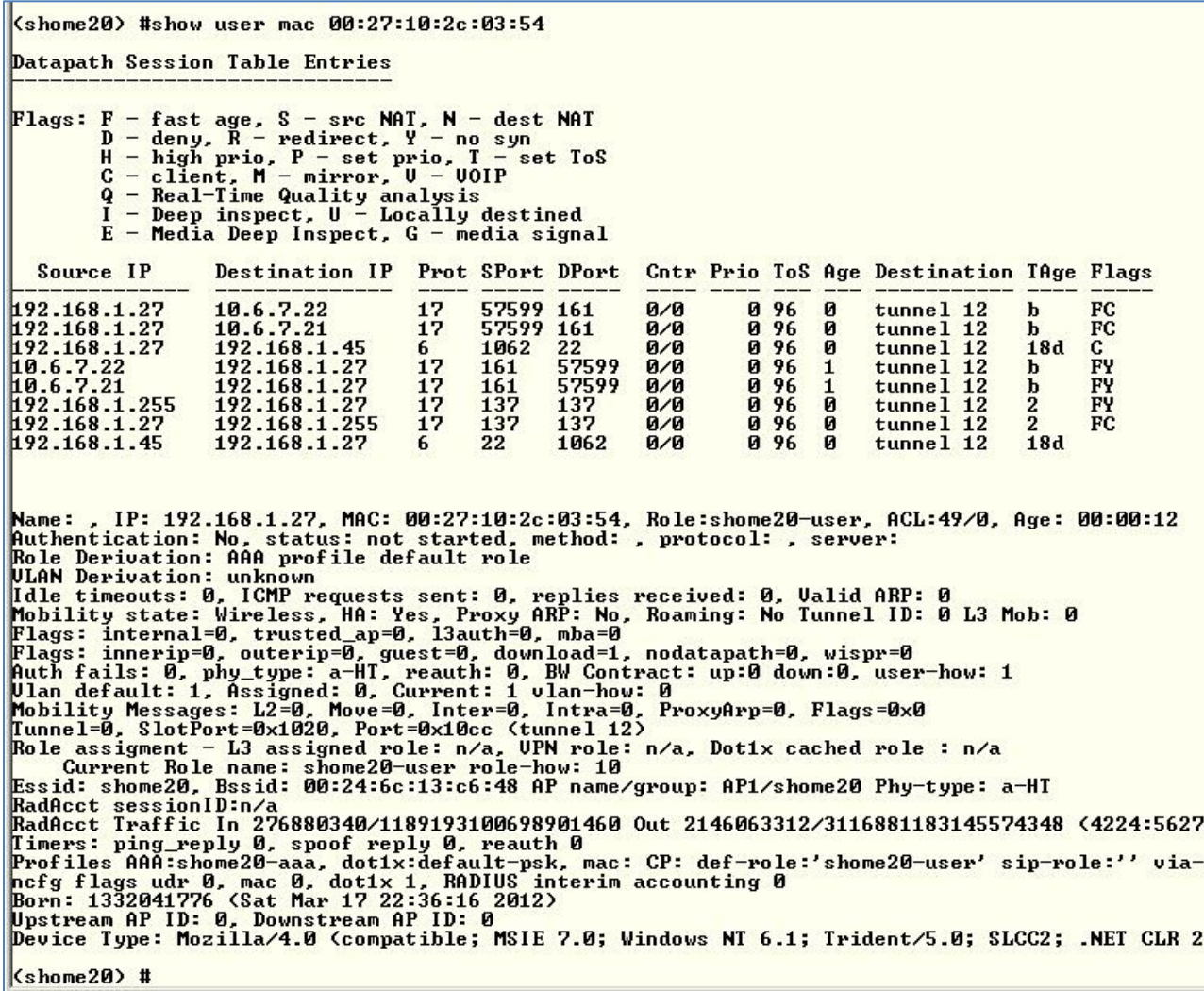

FLAGS - D flag = traffic deny (check firewall rules), Y flag = no route, no full path

**(Aruba3200) #show acl hits role myguest-auth**

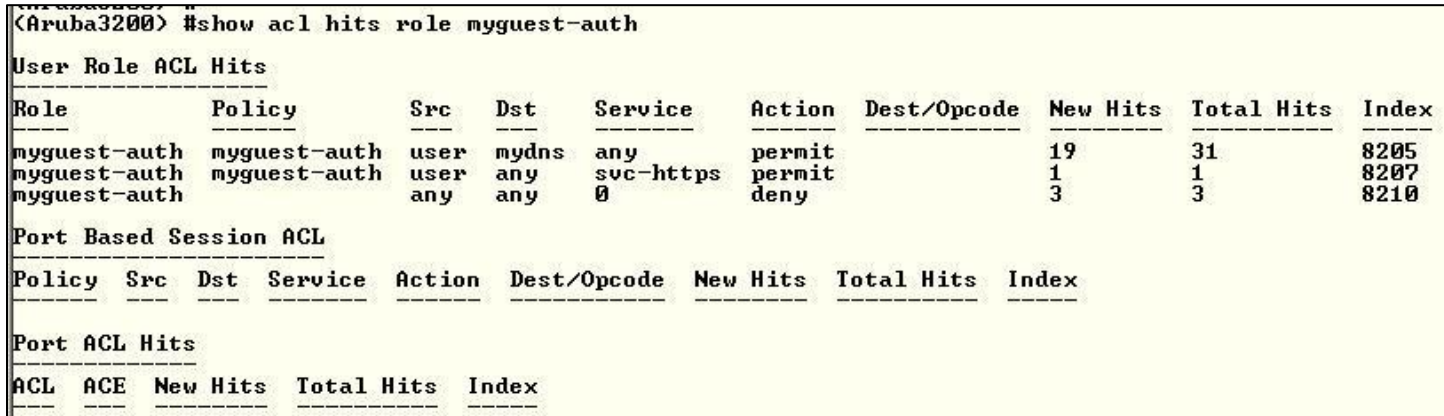

Show the specific roles firewall / acl hits

### **(Aruba3200) #show ap association ap-name ap1**

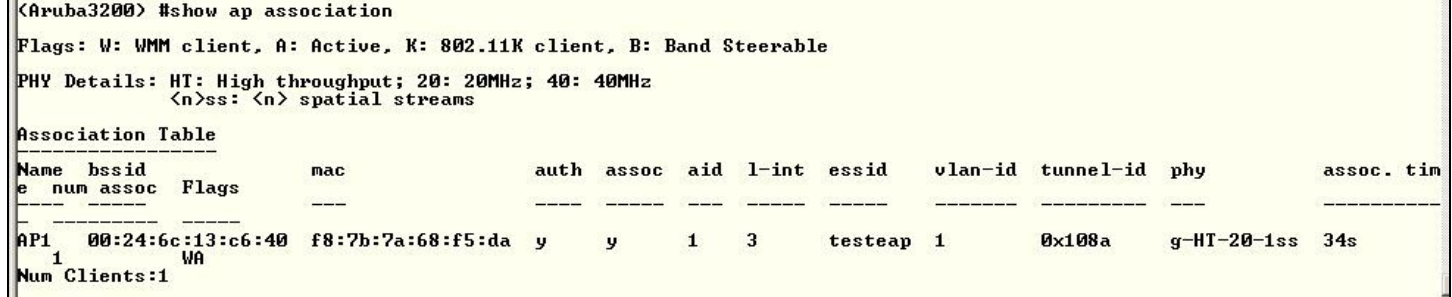

Show clients associated to particular AP name, which SSID, VLAN and physical and Spatial Stream connection

### **(Aruba3200) #show auth-tracebuf mac f8:7b:7a:68:f5:da**

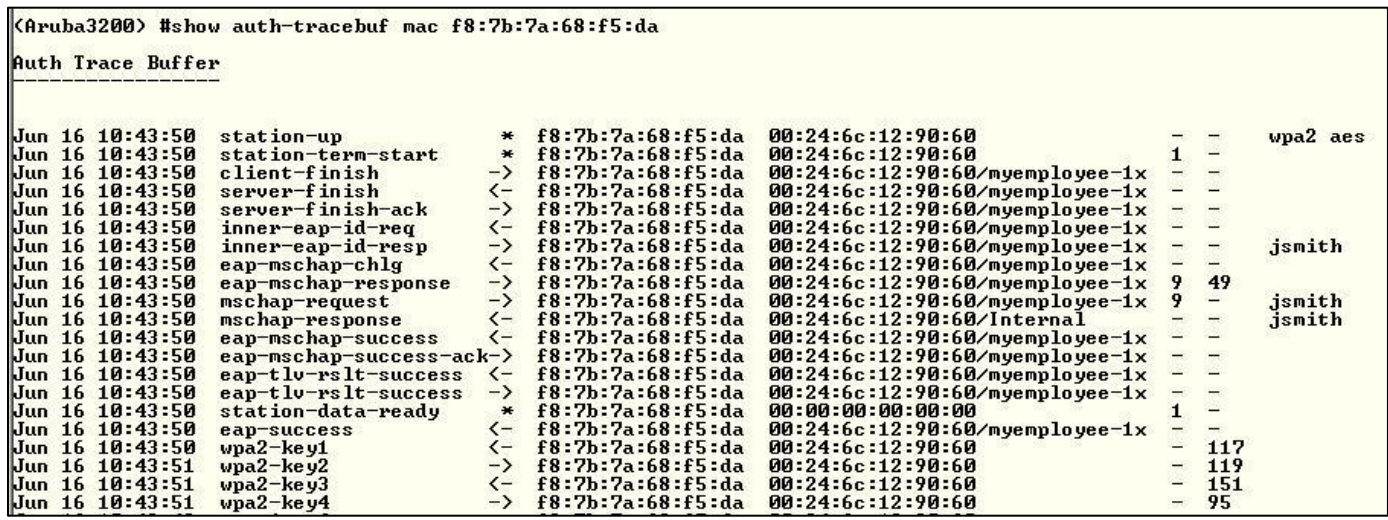

Displays the user authentication trace (802.1x)

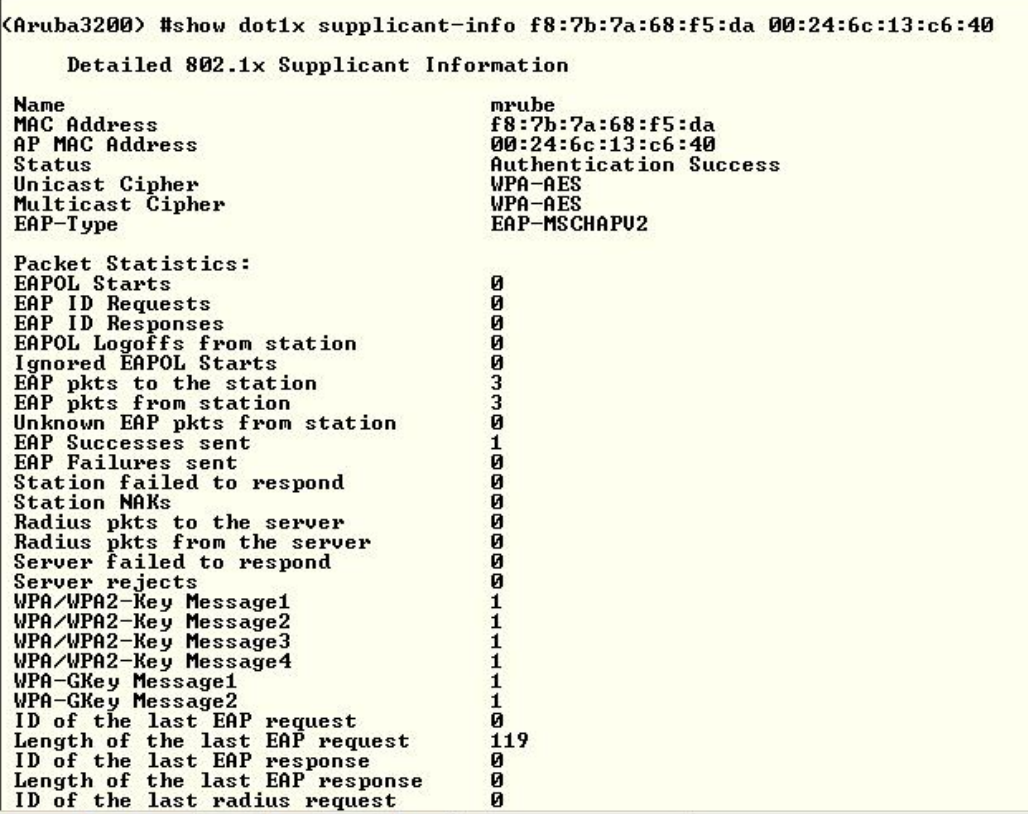

Show user MAC address (in red) on AP MAC address (in blue) dot1x configuration details, retires,

 $\wedge\wedge\wedge\wedge$ 

#### **(Aruba3200) #show dot1x supplicant-info list-all | include <**MAC addr**>** (of user)

Overview of previous command

#### **(Aruba3200) #show station-table verbose | include f8:7b:7a:68:f5:da**

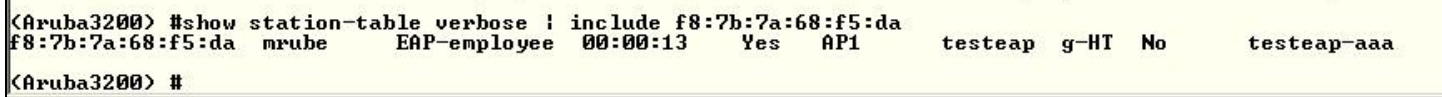

Show user authentication detail – mac, name, role, ssid, aaa profile

#### **(Aruba3200) #show ap debug client-stats <***MAC Addr***>**

**Check Tx and Rx** frames and data

Tx Frames Dropped

- Tx Success With Retry
- Tx Multiple Retries
- Rx Data Frames Retried
- Rx Duplicate Frames
- Tx Dropped After Retry
- Tx Dropped No Buffer

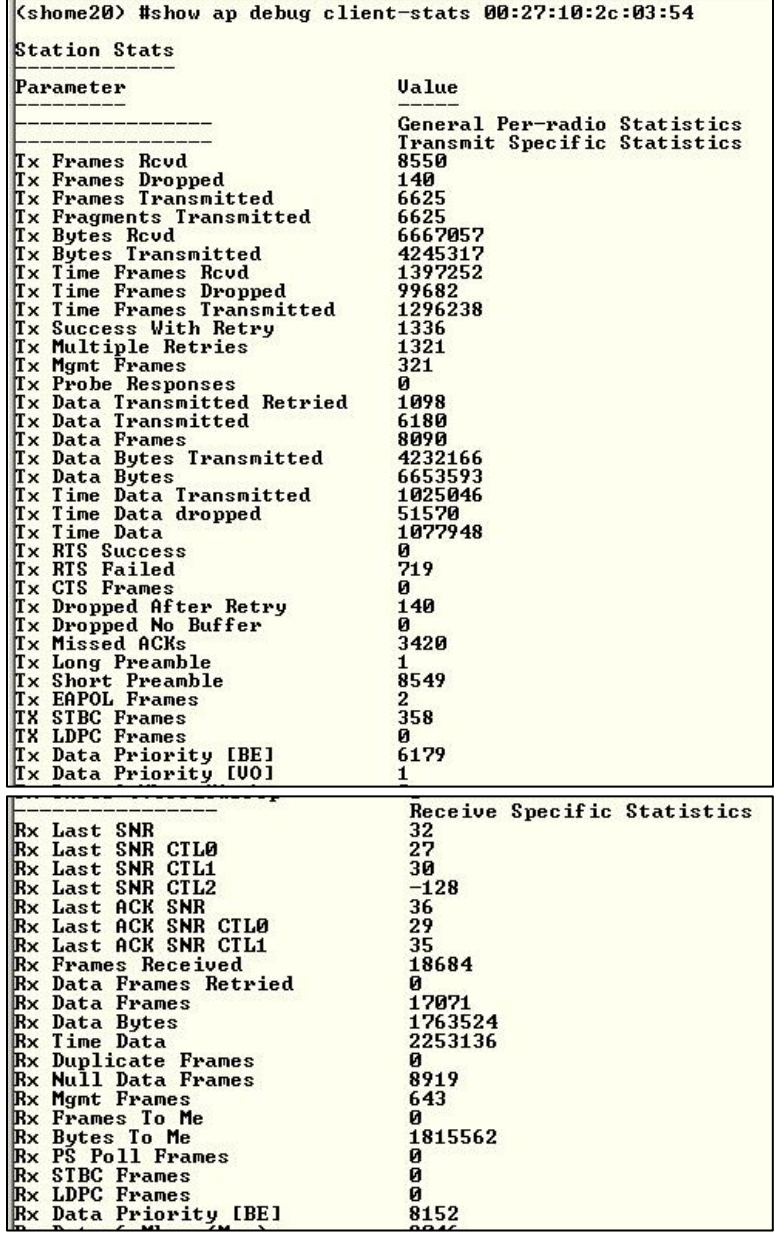

## **(shome20) # Show ap debug client-table ap-name ap1 (GOOD)**

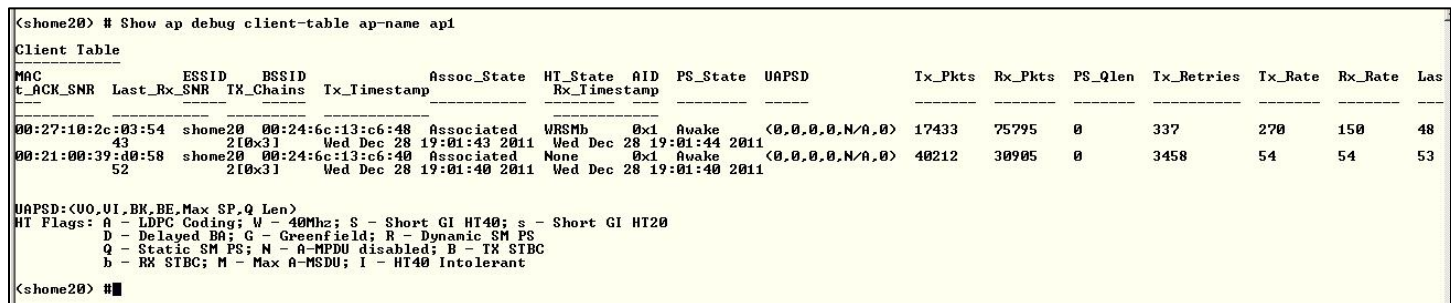

Check client data rates, errors, retries, SNR

**(shome20) #show datapath session table 192.168.1.33** <ip address of client>

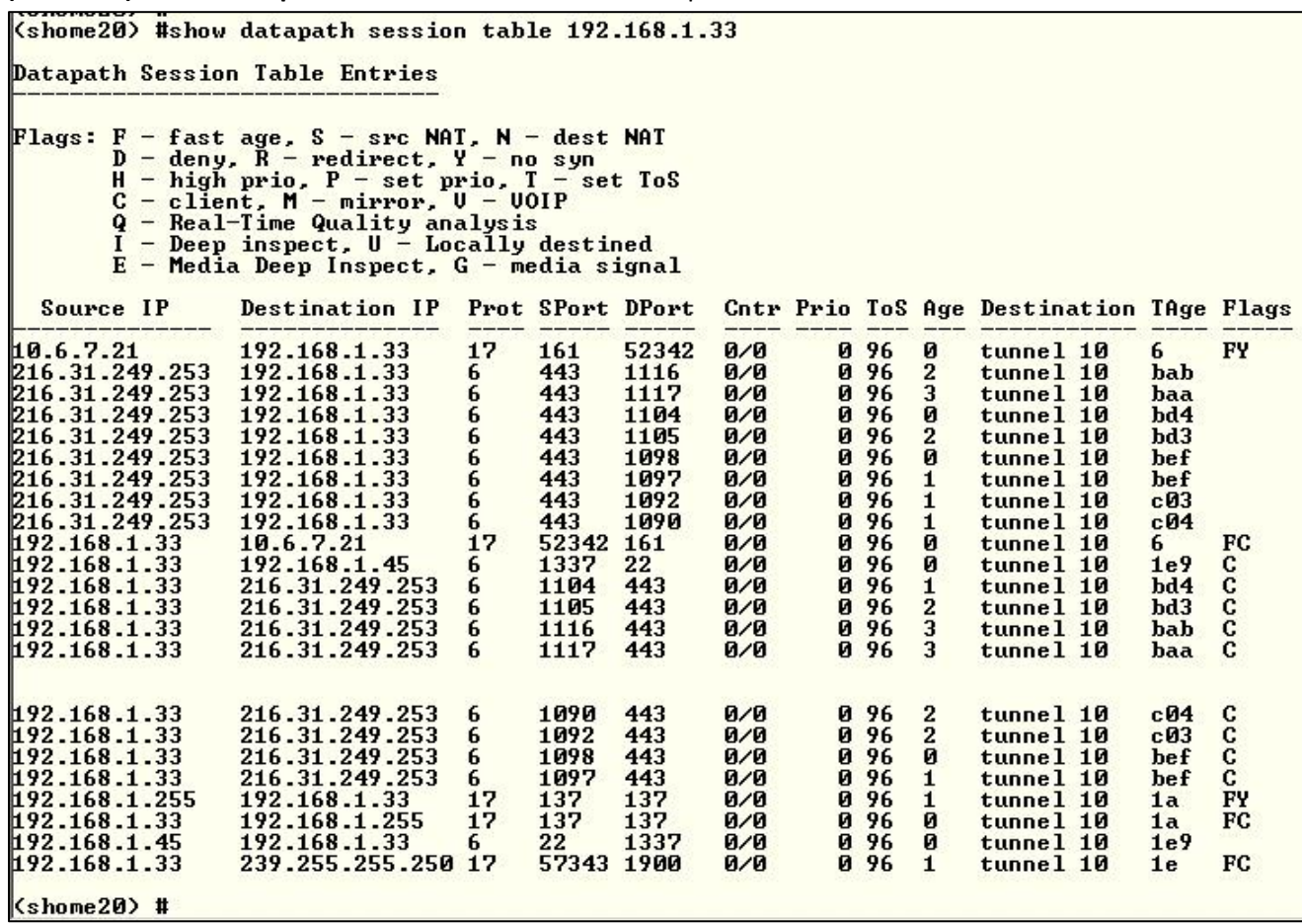

Display traffic from client/user IP address – protocols, ports, IP addresses

FLAGS - D flag = traffic deny (check firewall rules), Y flag = no route, no full path Tx and Rx

**(shome20) #show datapath session table | include <string>**

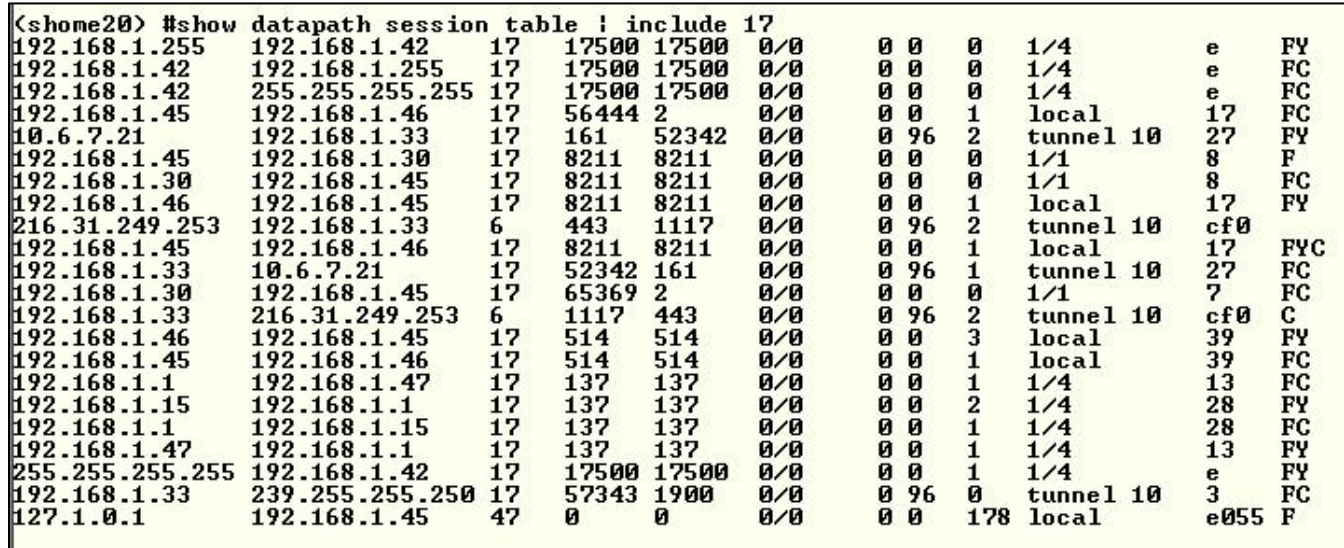

Use to display datapath data on only *include* string such as protocol, port, IP address of destination

## <span id="page-15-0"></span>**Client Troubleshooting – Typical**

(Complaints of connection issues, low throughput)

### **show user**

**show ap association client-mac**

**show ap debug client-table ap-name**

**show ap debug client-stats**

**Show ap monitor ap-list ap-name** (EXAMPLES UNDER CONSTRUCTION)

## <span id="page-15-1"></span>**Radio Tests (rft)**

NOTE – you are running tests to a client connected to a specific AP radio (A-band or G-band)

First run test

**(shome20) #rft test profile link-quality ap-name ap1 dest-mac 00:27:10:2c:03:54 phy a**

Then show results (for the transaction ID returned)

**(shome20) #show rft result trans-id 5201**

```
(shome20) #<br>(shome20) #rft test profile link—quality ap—name ap1 dest—mac 00:27:10:2c:03:54 phy a
Transaction ID: 5201
(shome20) #show rft result trans-id 5201
Profile LinkQuality, TransID 5201, AP 192.168.1.25, Dest 00:27:10:2c:03:54, Radio 0, Num Packets 100
Data Rate
              Success Rate
100<sub>%</sub>
                99%
               100<sub>%</sub>
               100<sub>%</sub>
                99%
               100<sub>%</sub>
               100<sub>%</sub>
               100<sub>%</sub>
Destination went into power-save during the test. Results may not be<br>accurate. For accurate results, disable power-save on the destination.
(shome20) #
(shome20) #
                               ١ž
```
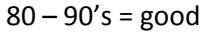

70 and below could be RF interference issues

First run test

**(shome20) #rft test profile antenna-connectivity ap-name ap1 dest-mac 00:27:10:2c:03:54 radio 0** Then show results (for the transaction ID returned) **(shome20) #show rft result trans-id 6401**

```
(shome20) #rft test profile antenna-connectivity ap-name ap1 dest-mac 00:27:10:2c:03:54 radio 0
Transaction ID: 6401
(shome20) #show rft result trans-id 6401
Profile AntennaConnectivity, TransID 6401, AP 192.168.1.25, Dest 00:27:10:2c:03:54, Radio 0
Antenna Connectivity Test Result
                                                    99%
Antenna 1: Avg S<mark>/N r</mark>atio: 30<br>Antenna 2: Avg S/N ratio: 30
                                   Success Rate:
                                   Success Rate: 100%
Difference:
                              \mathbf{a}1%
Destination went into power-save during the test. Results may not be
accurate. For accurate results, disable power-save on the destination.
(shome20)#
(shome20) #
```
 $S/N$  - What client is reporting to AP that it's sees from AP –  $S/N$  ratio in 40 – 50 preferred,

First run test

**(shome20) # rft test profile raw ap-name ap1 dest-mac 00:27:10:2c:03:54 phy a**

Then show results (for the transaction ID returned)

**(shome20) #show rft result trans-id 6601**

```
(shome20) #
<shome20> #rft test profile raw ap-name ap1 dest-mac 00:27:10:2c:03:54 phy a
Transaction ID: 6601
(shome20) #show rft result trans-id 6601
Profile RAW, TransID 6601, AP 192.168.1.25, Dest 00:27:10:2c:03:54, Radio 0
                     Value
Measurement
Total Packets
                     100
Tx Success<br>Ix Failure
                     100
                     Й
                     ø
Excessive Retries
Total Retries
                     1
                     \overline{2}9Aug S/N ratio
Tx by Antenna 1
                     100
Tx by Antenna 2
                     ø
Destination went into power-save during the test. Results may not be
accurate. For accurate results, disable power-save on the destination.
\vert(shome20) #
```
Send a fix number of NULL packets to client under test

**(shome20) show audit-trail | include** *MAC address / IP address*

Will show the audit trail for that user MAC or IP address

## <span id="page-17-0"></span>**Windows Client data** (Windows 7)

Run from the Windows Command Line – will show all the wifi seen by the Windows machine and other data – signal rates, signal strength, radio, channel, etc.

netsh wlan show all

netsh wlan show drivers

netsh wlan show networks interfaces

#### **netsh wlan show networks mode=bssid**

### **netsh wlan show networks mode=bssid >> c:\releases\clientdata**

(redirects output to c: drive \ FOLDER <releases> \ FILENAME <clientdata>

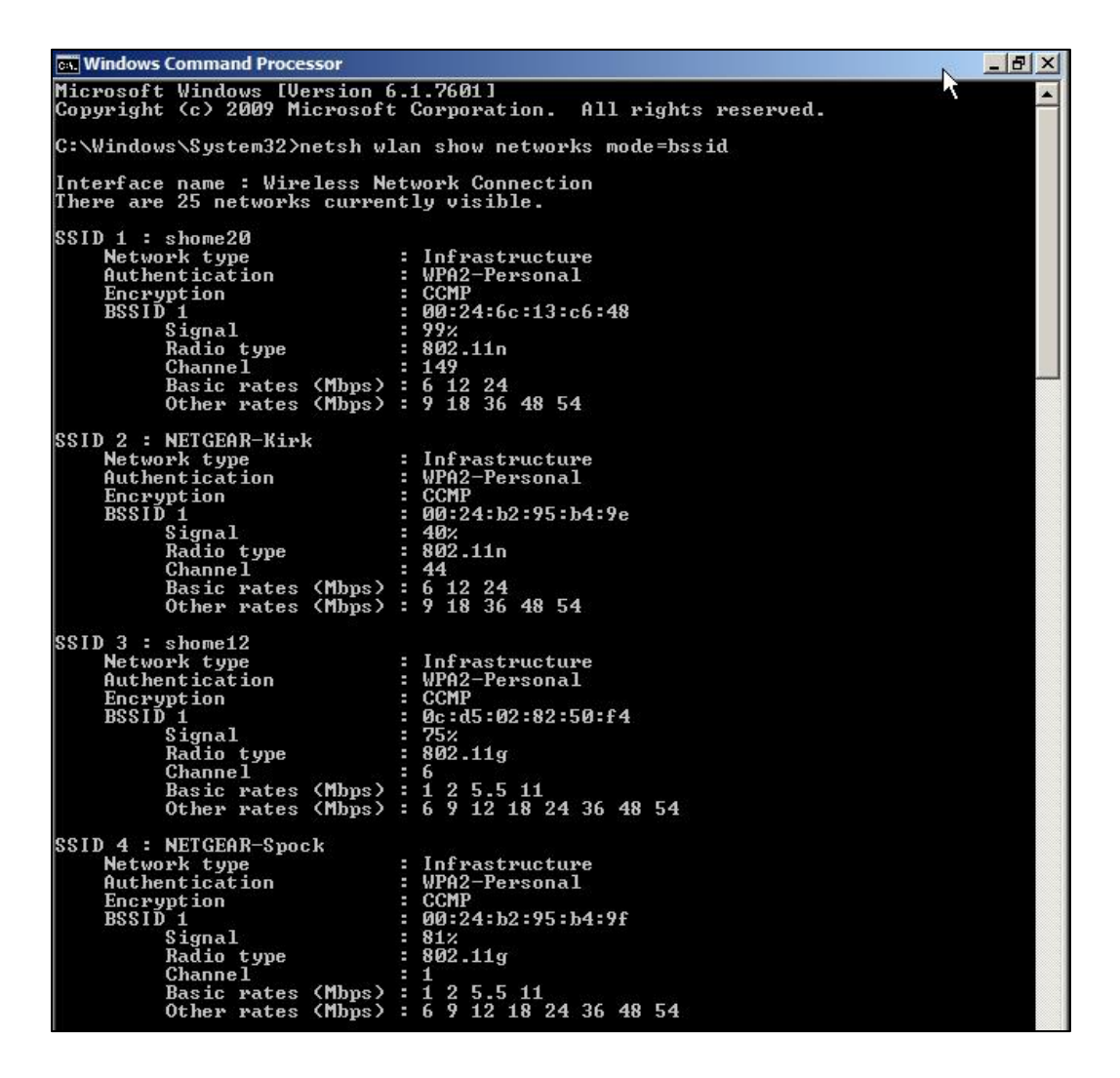

## **Netsh wlan show profiles <name of wifi profile>**

Will show the wifi profile details

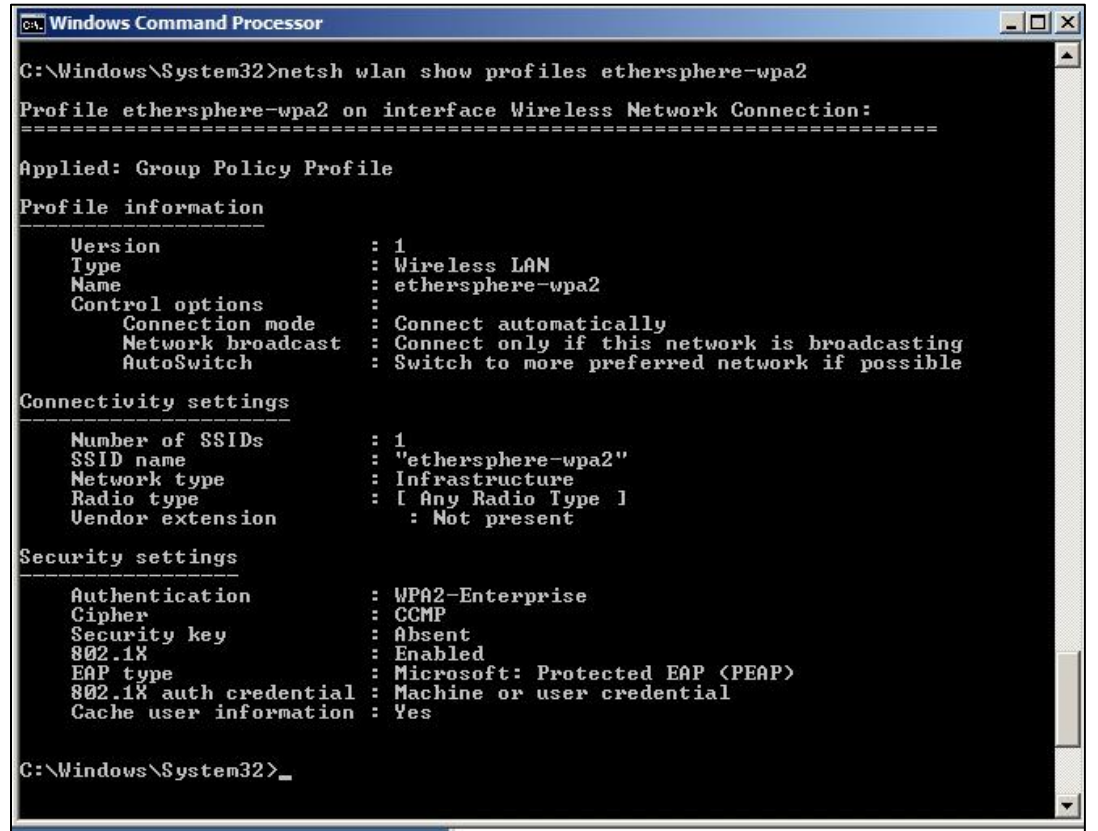